# 1.0 Installation of Version 3.0

The CAP88-PC Windows version 3.0 can be downloaded from the following EPA web site: http://www.epa.gov/radiation/assessment/CAP88/index.html

Follow steps 1-4 in section 2.1 if you have an existing installation of an earlier beta version of CAP88-PC version 3.0. If you do not have an existing installation of CAP88-PC version 3.0 then begin with step 5. CAP88-PC creates the following directory structure during a default installation:

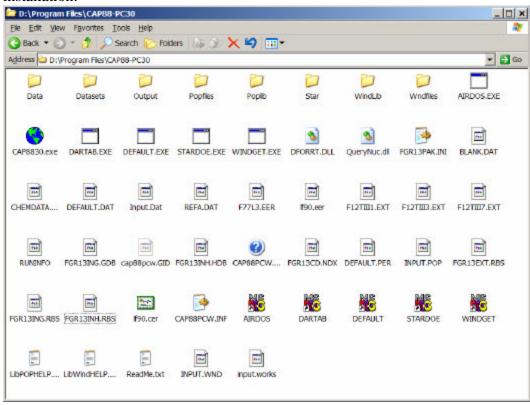

### 2.0 Installation Notes:

- CAP88-PC Version 3.0 will not install properly under Windows 95a, Linux, or Unix.
- If you are running Windows NT, 2000, or XP, we strongly recommend that you be logged on with administrative privileges to properly install CAP88-PC Version 3.0.
- We recommend that you disable all virus scanners prior to installation.
- The new installation program eliminates the need for a separate installation of DCOM98. Installation of DCOM98 and the Windows Scripting engine are included in the installation package. Installation of these Windows components may require rebooting the system during the installation process.
- The procedure in Section 2.1 assumes you have an existing installation of an earlier beta version of CAP88-PC Version 3.0. If you do not have any existing installations begin at step 5.
- Steps 5 and 6 assume you are installing the software after downloading the CAP88-PC Version 3.0 archive. If you are installing from a CD then you may skip steps 5 and 6.

#### 2.1 Installation Procedure

Before beginning the CAP88-PC installation, ensure that you are logged in as a user having installation rights on the computer.

- 1. Save any user created input or output files that are in the 'Datasets' and 'Outputs' subdirectories of the previous install.
- 2. Save any user generated wind or population files that are in the 'Popfiles' or 'Wndfiles' subdirectories of the previous install.
- 3. Uninstall any previous beta versions of CAP88-PC version 3.0.
- 4. Delete the directory structure from the previous install.
- 5. Create a temporary directory and download the .ZIP archive or self-extracting .EXE archive to the temporary directory. The archive contains the CAP88-PC setup package in a compressed format.
- 6. Extract the files in the archive to the temporary directory by double clicking the .ZIP or .EXE file and following the extraction instructions. (Note we recommend using a temporary directory as a location for the setup files rather than the directory where you intend to install CAP88-PC Version 3.0 this facilitates removal or archiving of the setup package following installation)
- 7. Run the SETUP.EXE program contained in the install package or on the CD. We recommend using the default installation directory for CAP88-PC Version 3.0. The install package will create the installation directory, and will also create a set of subdirectories underneath the installation directory. Please see section 2.1 of this document for a description of the directory structure created by the CAP88-PC Version 3.0 installation routine (this structure is not changed from Version 2.1, other than the top level name).
- 8. As part of the installation, SETUP will install the Windows Scripting System and, for users running a WIN9x operating system, may install DCOM98 if it is not detected as already installed on your system.
- 9. Accept the Windows Scripting installation and the DCOM installation if they are requested by SETUP. If these are installed and you are running Windows 95b, 98, or ME, you may need to reboot during the CAP88-PC installation.
- 10. Copy any saved input files from step 1 into the new 'Datasets' subdirectory if you wish them to be readily available in the new version.
- 11. Copy any saved output files to the new 'Outputs' subdirectory if desired.
- 12. Copy any .WND or .POP saved during step 2 into the 'Windlib' or 'Poplib' subdirectories of the new CAP88-PC directory.
- 13. If you are running Windows 95b, 98, or ME, we recommend rebooting after the installation is completed. This may not be necessary under Windows 2000 or Windows XP.
- 14. Restart any virus scanner software that was disabled during installation of CAP88-PC

We recommend placing your previously saved wind and population files into the library subdirectories rather than the 'Wndfiles' or 'Popfiles' subdirectories, because the code will treat these initially as new files. The default open locations in CAP88-PC Version 3.0 for new wind or population files are the 'Windlib' and 'Poplib' subdirectories, not the 'Wndfiles' or "Popfiles' subdirectories, so this will make the files more readily accessible the first time you use them in the new installation. The code will subsequently save these files in the 'Wndfiles' and 'Popfiles' subdirectories after you select them for a run and perform a save of the case.

# 3.0 Running Version 3.0

The installation package of CAP88-PC Version 3.0 ships with three pre-existing input files, named CAP88\$.dat, NUKETEST.dat, and MODTEST.dat, along with their associated output files for those input datasets. These input files reside in the 'DataSets' directory. Output files are still written into the 'Output' subdirectory in the same formats as under Version 2.0 and Version 2.1.

# 3.1 Initial Post-Installation Running of Version 3.0

When running Version 3.0 for the first time, no input datasets are included in the dropdown file selection list. In this instance, when selecting <File>, <Open Dataset>, the user will receive a message box stating "Nothing to Open!". The user has a choice to create a new dataset, or open an existing input dataset from a file. If the user selects to open an existing file, a listing of the available files that reside in the 'Datasets' subdirectory is provided in the directory navigation window. The user may select one of these, or may navigate to another directory and select an input file from there. Once the dataset is created either by manual entry or by opening an existing file, perform a save of the dataset. This dataset will then be included in the drop-down file list for opening and for executing the case.